# **ISIS - Bug #2267**

# **qnet - when navigating by cubes, new point created does not show up after switching navigation type to points**

2015-06-17 12:02 PM - Makayla Shepherd

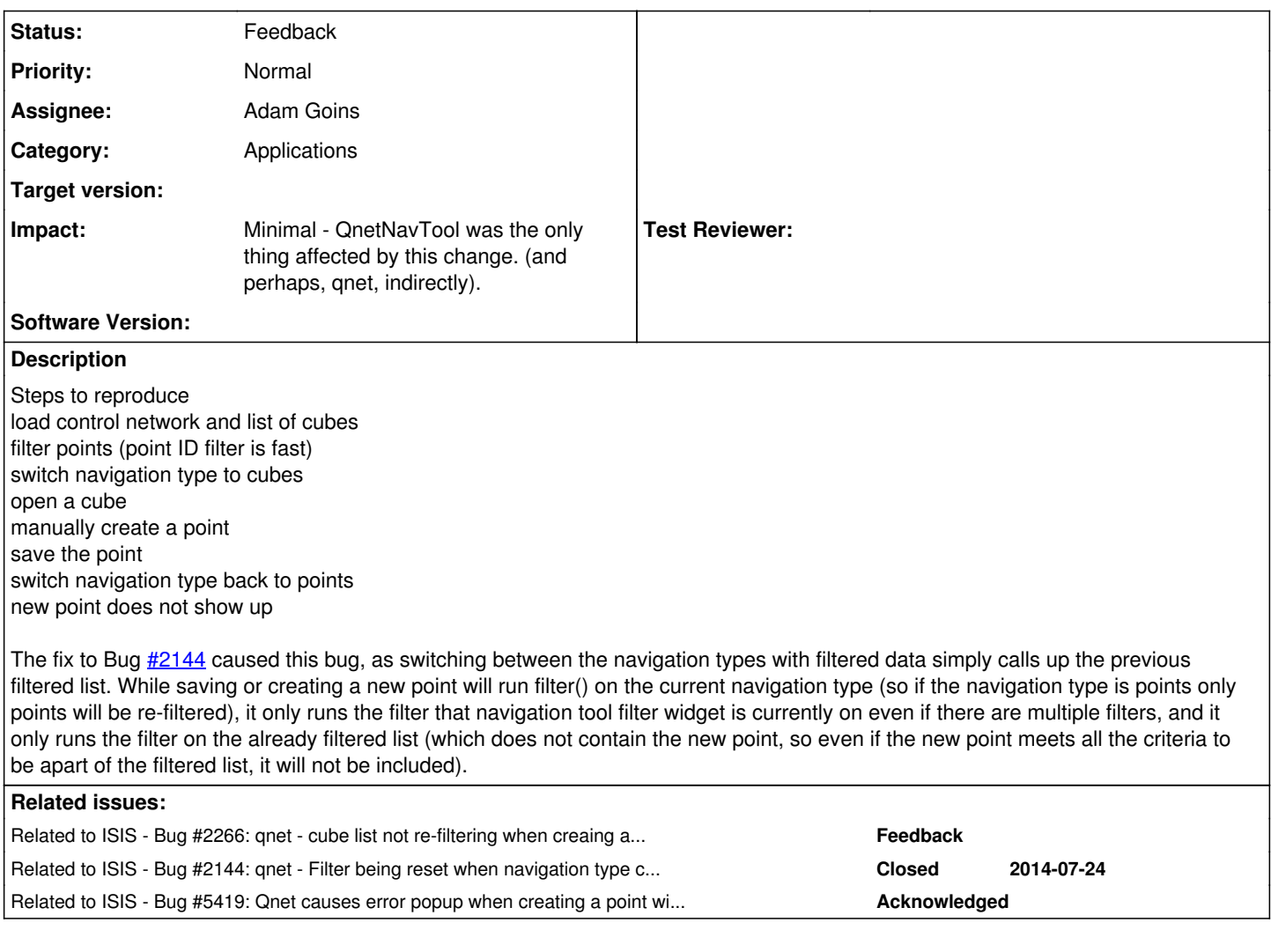

### **History**

### **#1 - 2015-06-17 12:02 PM - Makayla Shepherd**

*- Related to Bug #2266: qnet - cube list not re-filtering when creaing a new point and navigating by points added*

### **#2 - 2015-06-17 12:03 PM - Makayla Shepherd**

*- Related to Bug #2144: qnet - Filter being reset when navigation type changed added*

#### **#3 - 2015-06-24 09:36 AM - Moses Milazzo**

*- Status changed from New to Acknowledged*

#### **#4 - 2018-04-24 02:21 PM - Adam Goins**

*- Assignee set to Adam Goins*

### **#5 - 2018-04-24 02:37 PM - Adam Goins**

*- Status changed from Acknowledged to In Progress*

### **#6 - 2018-04-25 03:31 PM - Adam Goins**

*- Status changed from In Progress to Resolved*

QnetNavTool now has two additional member variables that keep track of the active filter for both point, and cubes. Whenever a change is made, these member variables are updated and QnetFilter->filter() is called on both whenever a change is made to either, which updates both simultaneously with respect to the implemented change.

Testing can be done in /work/projects/isis/latest/m02266\_m02267 where these changes have been built on prog24 for testing. There's a folder in this directory called "testing" where there's a CASSIS control network that I was using for testing.

### **#7 - 2018-04-26 11:23 AM - Lynn Weller**

*- Status changed from Resolved to Feedback*

Similar to [#2266,](https://isis.astrogeology.usgs.gov/fixit/issues/2266) I get an error message along the way when following Makayla's instructions:

- open images/net
- filter on pointid under points tab
- switch over to cubes
- select cube to view
- create new point; when I click ok on new point id I get an error Error Enter search string
- Ok to get rid of error
- Save point, get error Error Enter search string
- ok to get rid of error
- switch back to points, the new point is NOT there

I can only get rid of the error messages and see the new point in the list when I select Show All. This is true under the resolved version of this post on astrovm4 and isis3beta. Maybe I'm not testing the correct version (looks ok - /work/projects/isis/latest/m04146)?

#### **#8 - 2018-04-27 12:56 PM - Adam Goins**

/work/projects/isis/latest/m04146 is a different bug (ian's ticket about closing qnet but then clicking "cancel" still closes the qnet window but leaves it running).

Check /work/projects/isis/latest/m02266\_m02267

#### **#9 - 2018-04-30 10:49 AM - Lynn Weller**

Oops! Ok, tested again under the correct version of the build, but I'm still not seeing the fix. More than anything, I repeatedly get the Error messages about "Enter search string" which is much more of a nuisance to a user than the filtering issue being reported (IMO, as a daily user).

The only way I can see any new points being added (after following the steps above) is to click on Show All. That's even when I name my new point such that it would otherwise end up being highlighted after the PointId filtering (which I verified by Show All, then Filter). So something is not quite working as expected on my end.

## **#10 - 2018-05-14 04:24 PM - Adam Goins**

*- Related to Bug #5419: Qnet causes error popup when creating a point with blank point filter selected added*